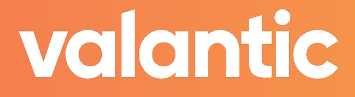

### **Fact Sheet**

## **Einführung des verbesserten Anaplan DX: Eine Browser-Erweiterung für Anaplan-Modellierer**

valantic freut sich, Ihnen unsere neueste Entwicklung vorstellen zu können: Improved Anaplan DX, eine Browser-Erweiterung, die Ihre Modellierungserfahrung verbessert und die Effizienz erhöht. Weitere Details finden Sie unten. Die Erweiterung ist jetzt im Chrome Web Store verfügbar:

#### [Verbessertes Anaplan DX - Chrome Web Store \(google.com\)](https://chrome.google.com/webstore/detail/improved-anaplan-dx/fijomfhflcgocncnbncehfckehdbbmnd)

Bei Rückmeldungen, Vorschlägen, Fehlern oder allgemeinen Anfragen zögern Sie bitte nicht, uns zu kontaktieren: anaplan-integration@ba.valantic.com.

Hier erfahren Sie, wie das verbesserte Anaplan DX Ihre Erfahrung bei der Modellbildung verbessert:

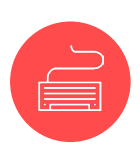

#### **1. Tastaturkürzel:**

Verabschieden Sie sich von der Maus! Wir haben viele Tastenkombinationen hinzugefügt, die fast alle Aktionen in Anaplan abdecken. Von der Navigation in Modulen bis zur Bearbeitung von Positionen - Sie werden erstaunt sein, wie schnell Sie Ihre Aufgaben mit nur wenigen Tastendrücken erledigen können, ohne ständig zwischen Maus und Tastatur wechseln zu müssen.

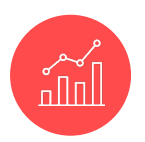

#### **2. Seiten- und Berichtsanalyse:**

Müssen Sie alle Seiten finden, die auf ein bestimmtes Modul verweisen? Oder wollen Sie herausfinden, welche Zeilen in Ihren Seiten und Berichten als Filtervariablen verwendet werden? Unsere Erweiterung hilft Ihnen dabei! Mit einer Tastenkombination können Sie schnell kritische Abhängigkeiten auffinden und analysieren, so dass Sie fundierte Entscheidungen über Ihre Modelle treffen können.

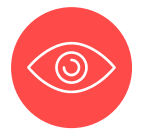

#### **3. KI-gestützte Formelunterstützung:**

Stellen Sie sich vor, Sie hätten einen KI-gestützten Assistenten direkt im Formeleditor, eine Art Co-Pilot für Entwickler. Mit unserer Integration von ChatGPT haben Sie Zugang zu intelligenten Vorschlägen, Codeschnipseln und kontextbezogenen Anleitungen, während Sie Ihre Anaplan-Formeln schreiben. Diese leistungsstarke Funktion wird Ihnen helfen, Ihre Modellierung noch effizienter und genauer zu gestalten.

# valantic

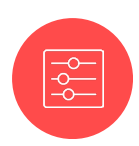

#### **4. Erweiterungen im Formeleditor:**

Wir haben den Formeleditor verbessert, um das Erstellen und Bearbeiten von Formeln zu einem Kinderspiel zu machen. Wenn Sie den Mauszeiger über Elemente oder Funktionen bewegen, werden hilfreiche Tooltipps angezeigt, damit Sie alle benötigten Informationen sofort zur Hand haben. Darüber hinaus helfen unsere Validierungs- und Fehlermarkierungsfunktionen dabei, potenzielle Probleme zu erkennen, bevor Sie Ihre Formeln überhaupt abschicken, wodurch Sie wertvolle Zeit sparen und frustrierende Wartezeiten verkürzen.

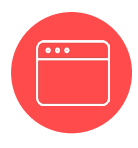

#### **5. Verbesserte Pop-up-Fenster:**

Wir haben die lästigen Pop-up-Fenster in Anaplan abgeschafft. Unsere Lösung macht sie fokussierbar (Sie können mit der Tabulatortaste durch das Fenster navigieren), was eine nahtlose Navigation in Pop-ups ermöglicht. Außerdem haben wir diesen Elementen ein Styling hinzugefügt, so dass Sie immer wissen, welches Element Sie gerade ausgewählt haben. Außerdem können Sie mit der Tabulatortaste auf die Eingabetaste zugreifen und Ihre Änderungen in allen Pop-ups bestätigen.

Sie können die Erweiterung anpassen, indem Sie die meisten Funktionen in den Einstellungen der Erweiterung ein- oder ausschalten.

Für Sie zusammengestellt von valantic!

Sie wollen mehr erfahren? Weitere Informationen finden Sie auf unserer Webseite: [www.valantic.com](https://www.valantic.com/de/business-analytics/connected-planning-mit-anaplan/)

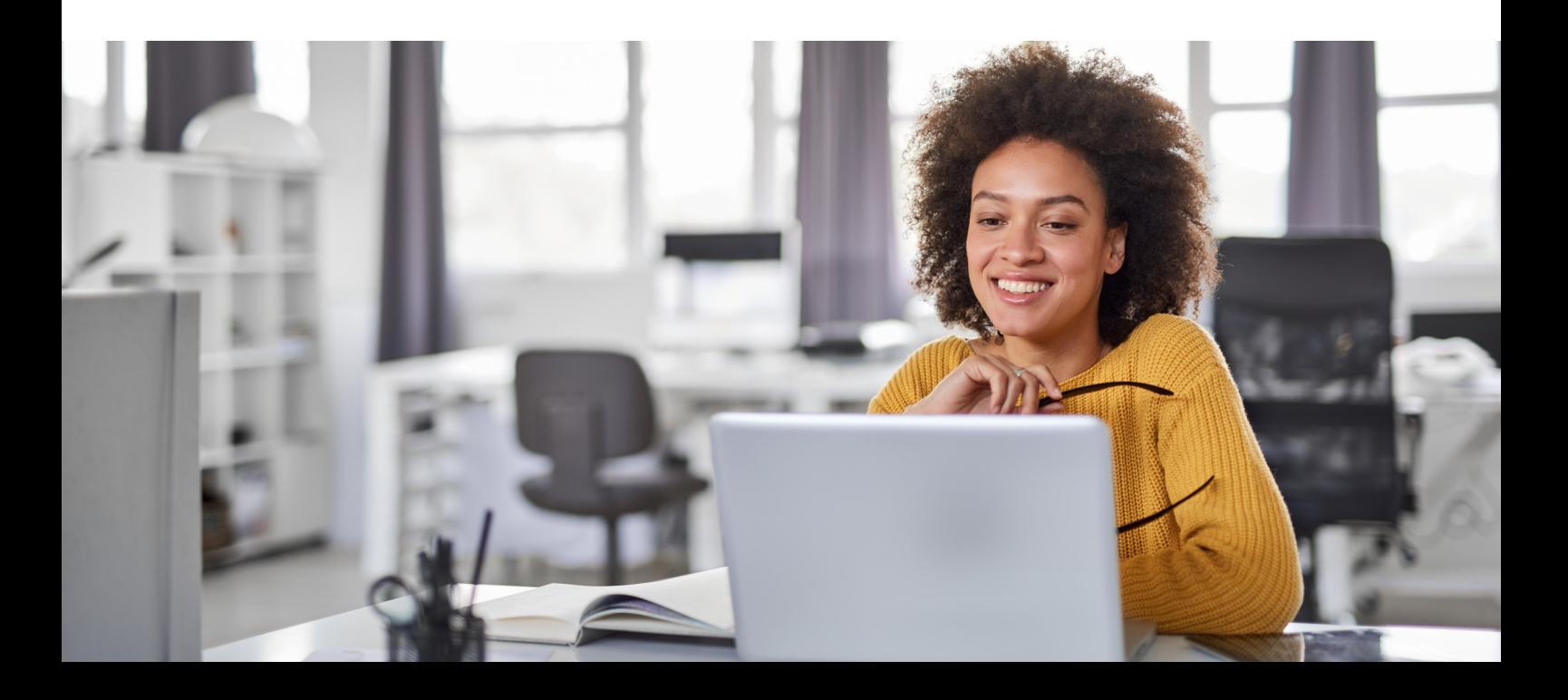